WebSphere. Lombardi Edition 7.2

適用於*UNIX*的執行時期環境安裝與配

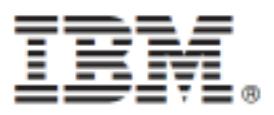

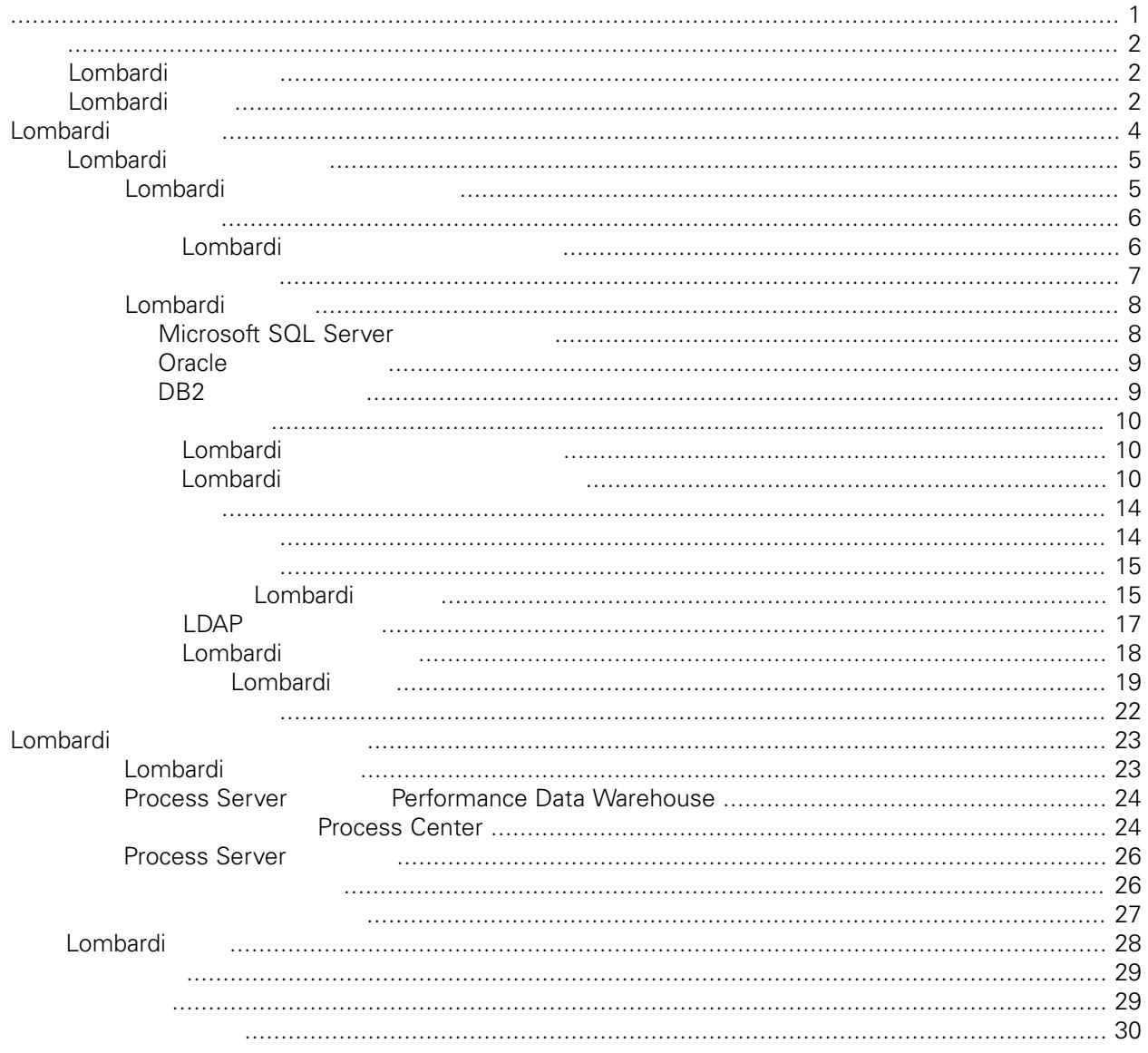

#### <span id="page-2-0"></span>**© Copyright International Business Machines Corporation 2010. All Rights Reserved.**

IBM WebSphere Lombardi Edition 7.2.0 Licensed Materials - Property of IBM. U. S. Government Users Restricted Rights - Use, duplication, or disclosure restricted by GSA ADP Schedule Contract with IBM Corp.

<span id="page-3-0"></span>Lombardi Process Server Performance Data Warehouse 在處理程序開發活動期間,䓟可以在已配置執行時期環境(如暫置、測試,以及最後的正式作業)的Process

<span id="page-3-1"></span>Server Process Application

[Lombardi](#page-5-0)

## Lombardi

IBM® WebSphere® Lombardi Edition

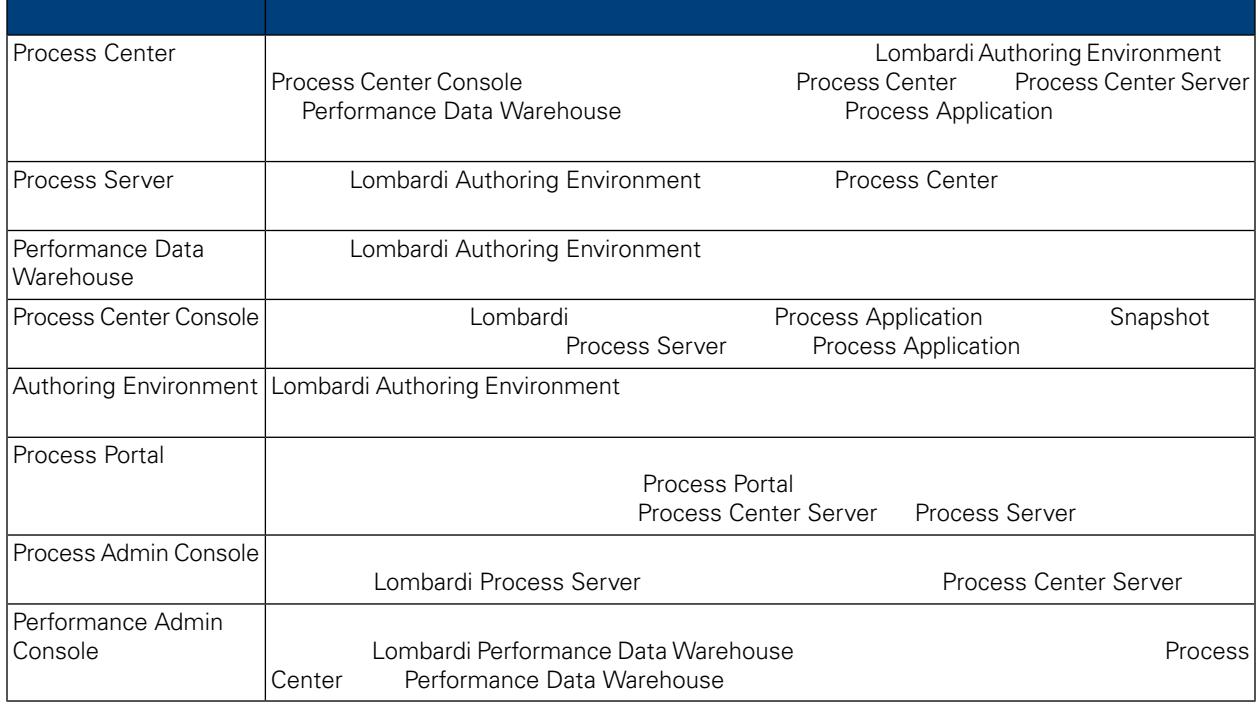

## <span id="page-3-2"></span>Lombardi

IBM WebSphere Lombardi Edition

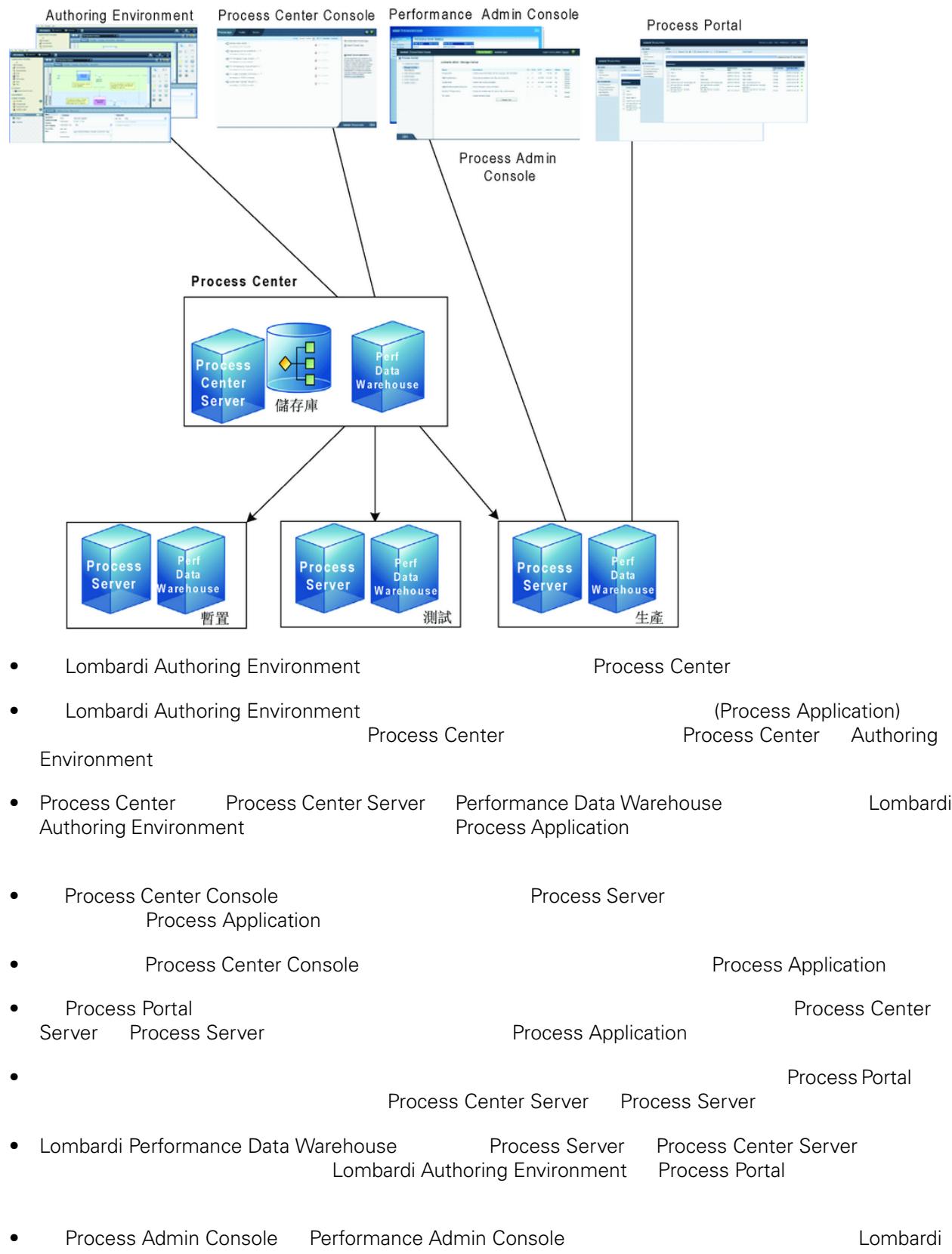

<span id="page-5-0"></span>Lombardi Process Center Lombardi Lombardi Lombardi Server 7.0<br>
Lombardi Combardi Combardi Lombardi Lombardi Lombardi Lombardi Lombardi Lombardi Lombardi Lombardi Lombardi Lombardi Lombardi Lombardi Lombardi Lombardi Lombar Server 7.0 and a combardi a lombardi extensive server 7.0 and  $\sim$  2.5 km  $\sim$  2.6 km  $\sim$  2.6 km  $\sim$  2.6 km  $\sim$  2.6 km  $\sim$  2.6 km  $\sim$  2.6 km  $\sim$  2.6 km  $\sim$  2.6 km  $\sim$  2.6 km  $\sim$  2.6 km  $\sim$  2.6 km  $\sim$  2.6 km  $\sim$ 

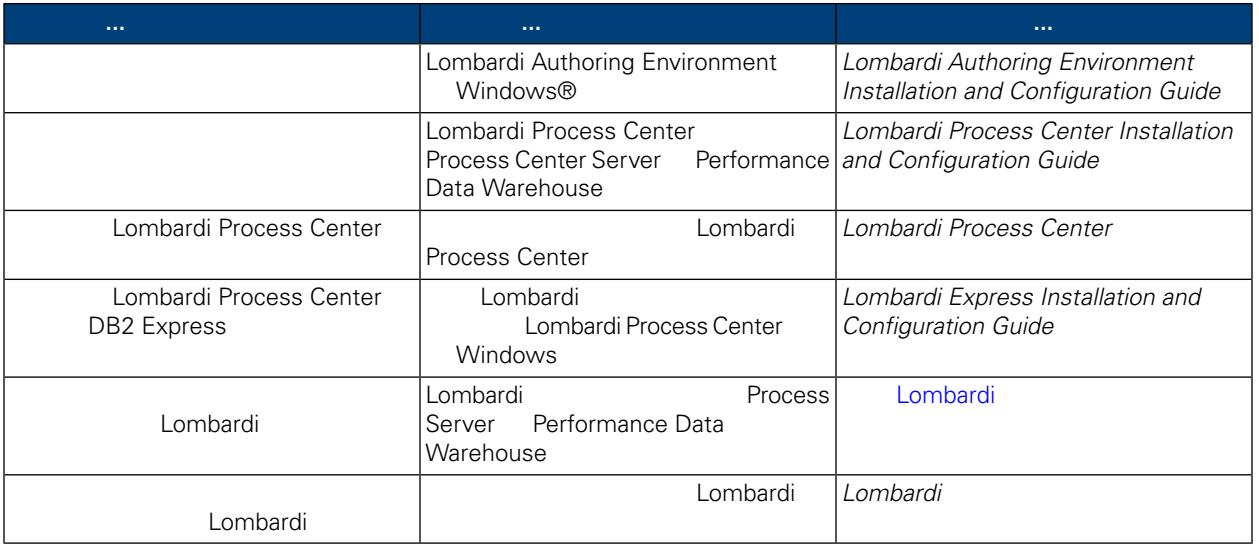

<span id="page-6-0"></span>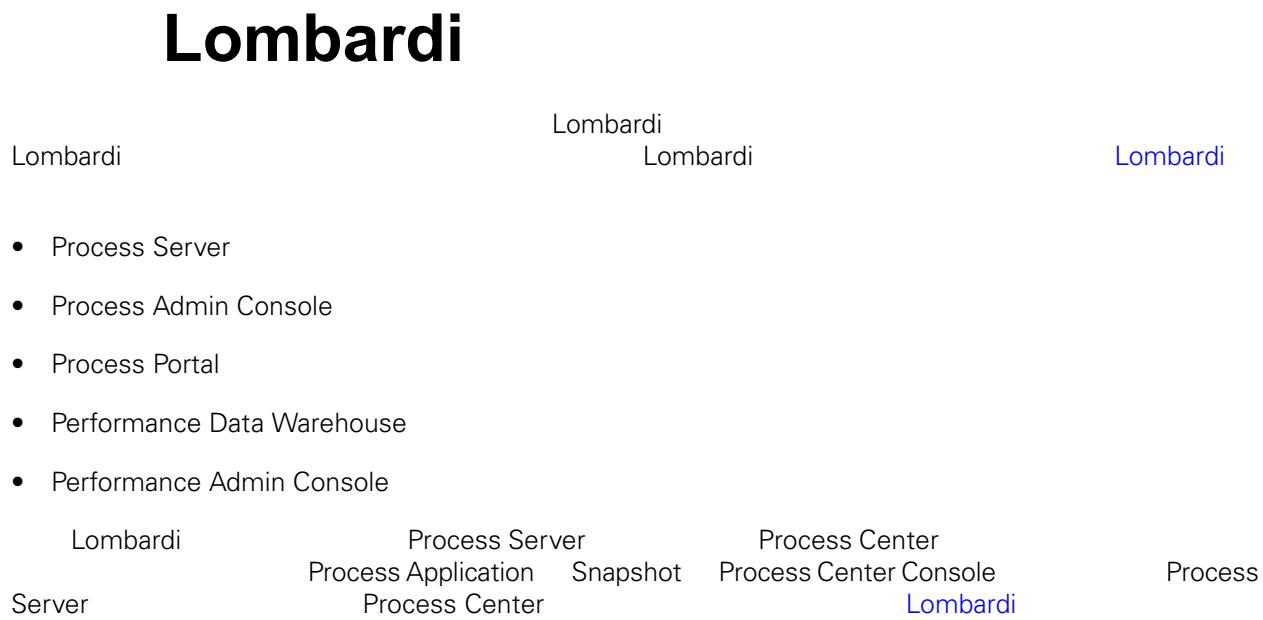

<span id="page-6-1"></span>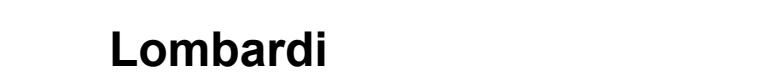

表格 **1.** 前置安裝設定

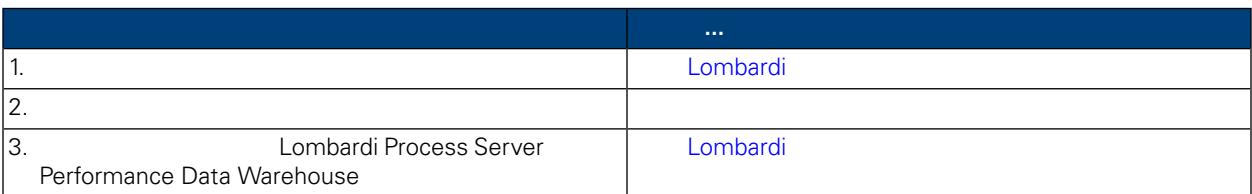

## 表格 **2.** 安裝

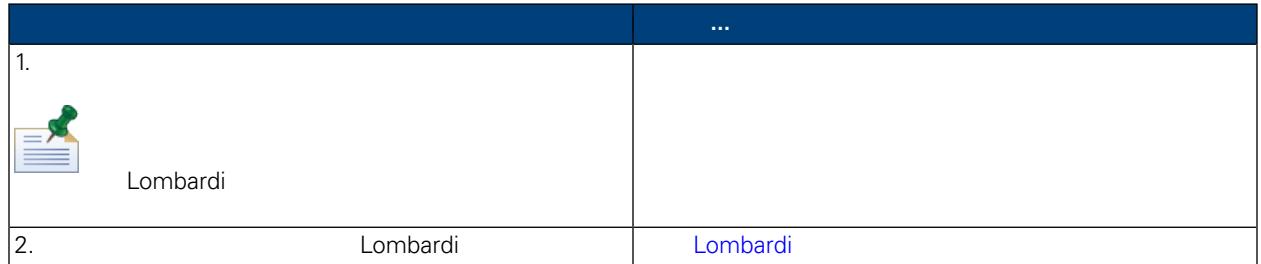

表格 **3.** 後置安裝配置

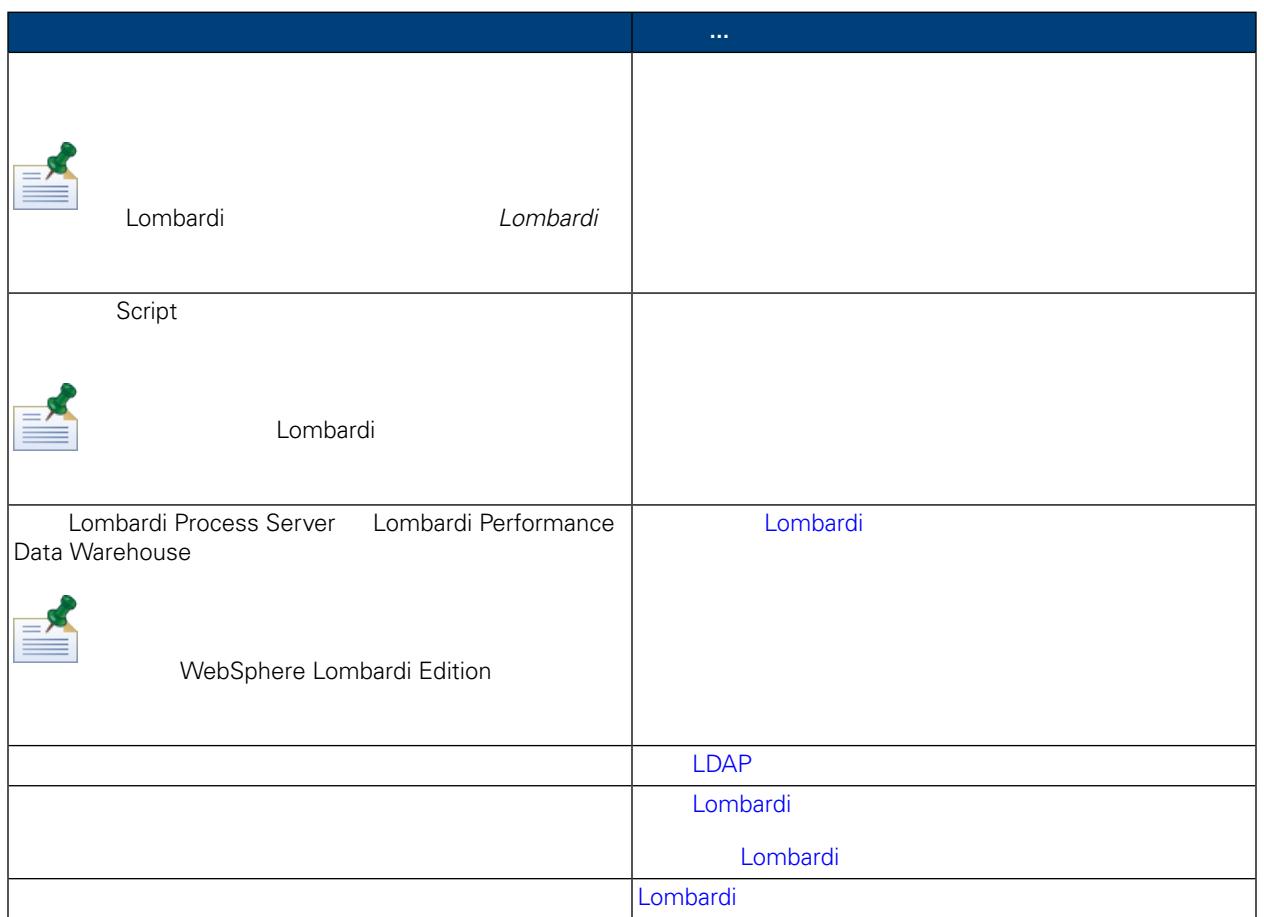

### <span id="page-7-1"></span><span id="page-7-0"></span>Lombardi

## Lombardi

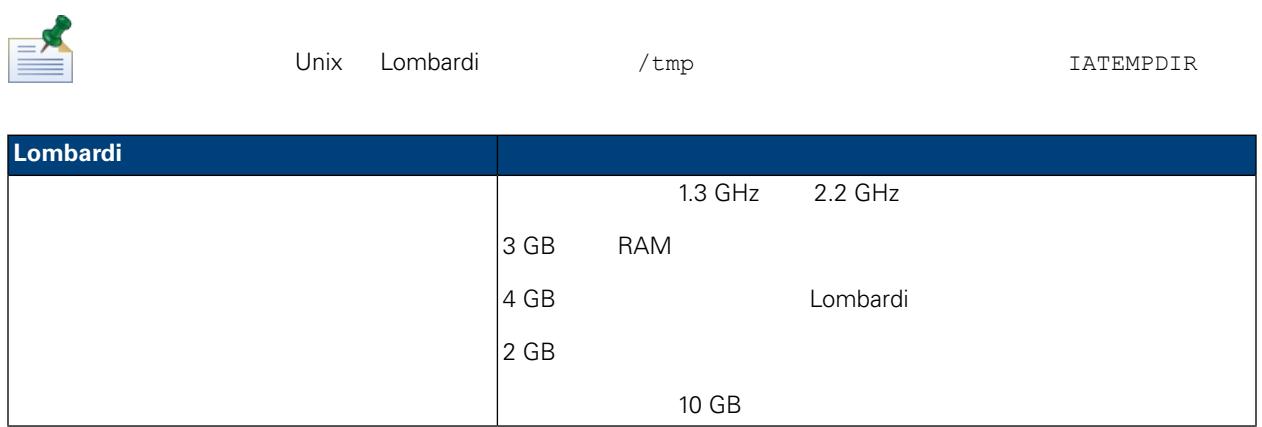

<span id="page-8-0"></span>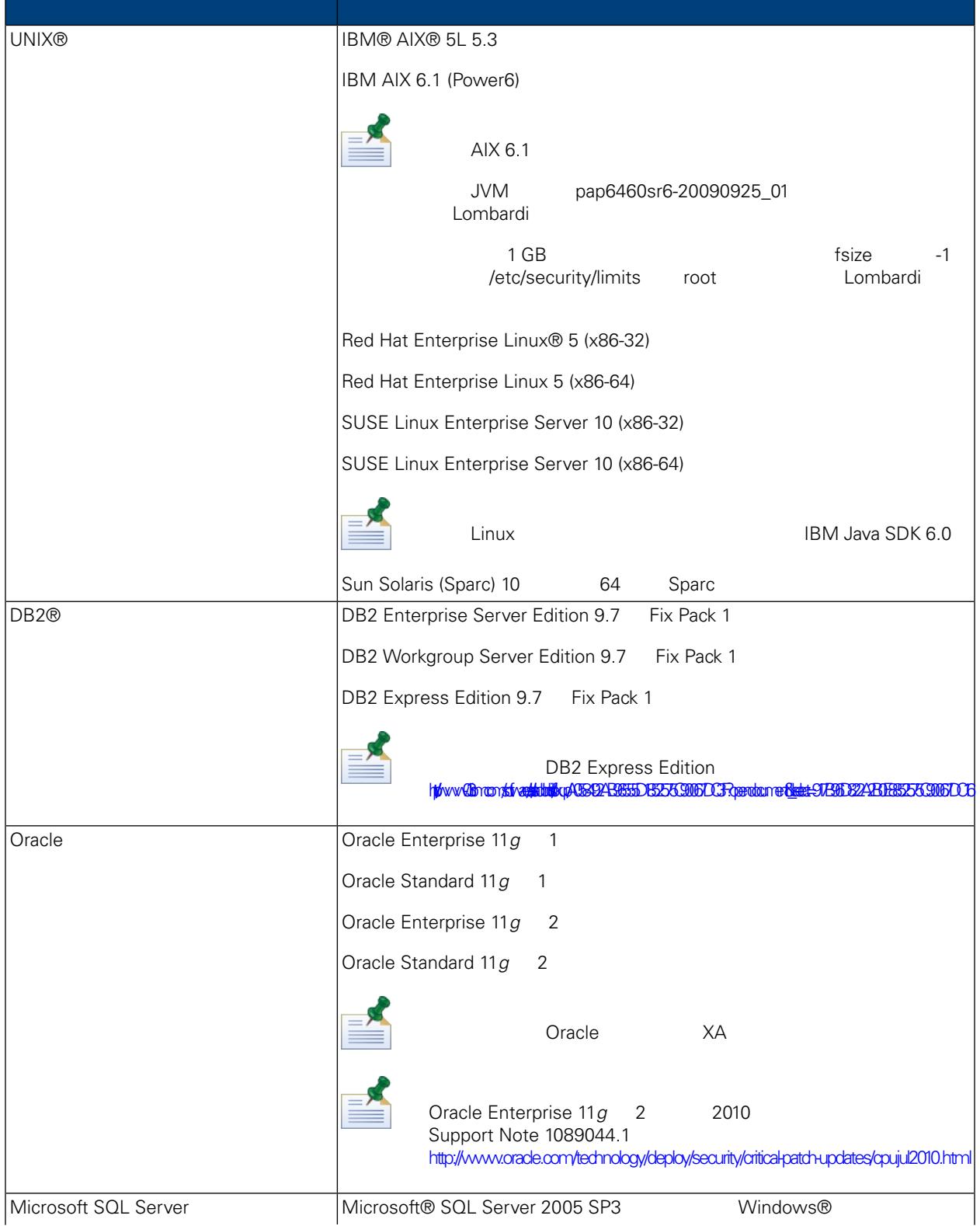

<span id="page-9-1"></span><span id="page-9-0"></span>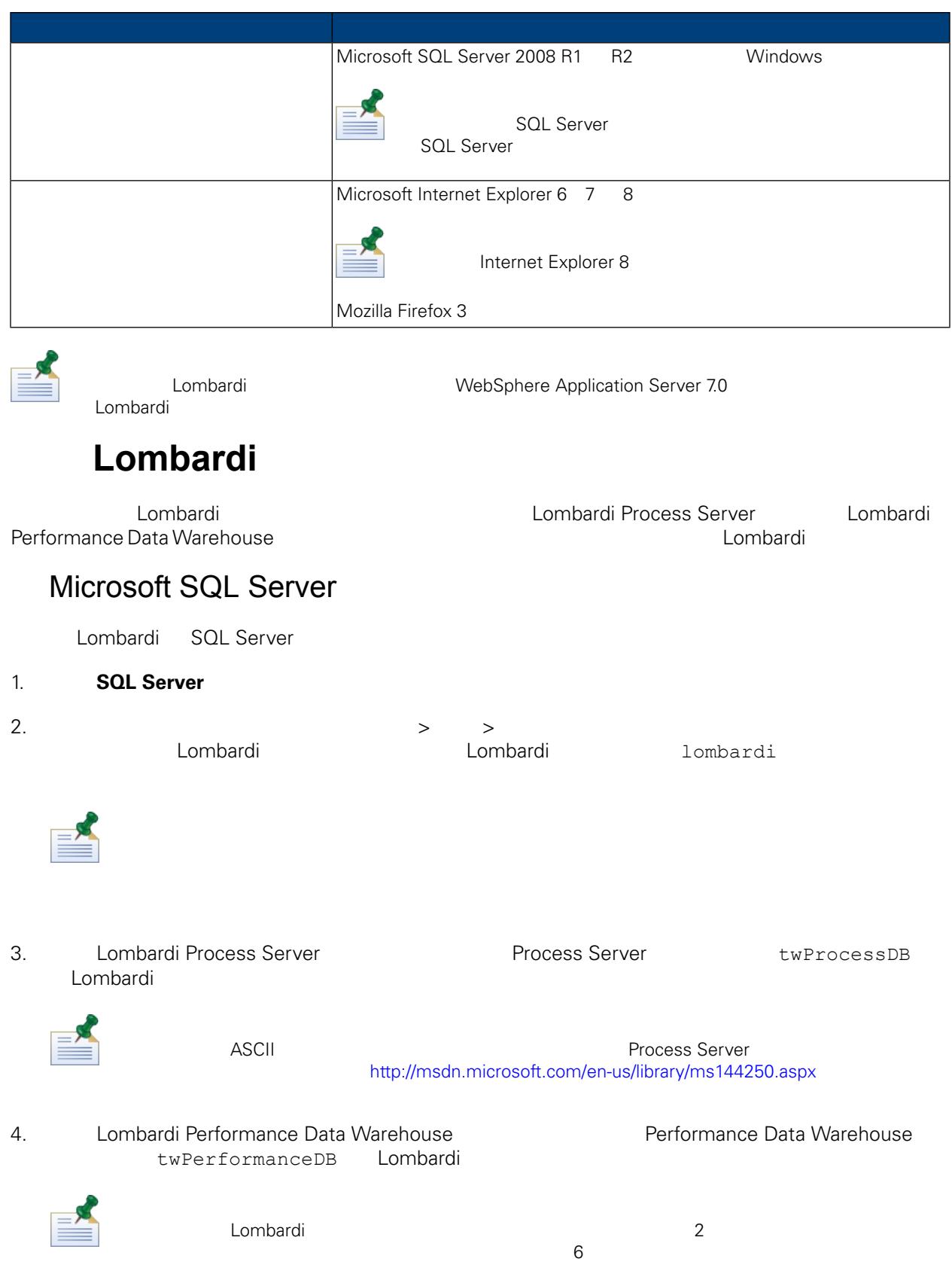

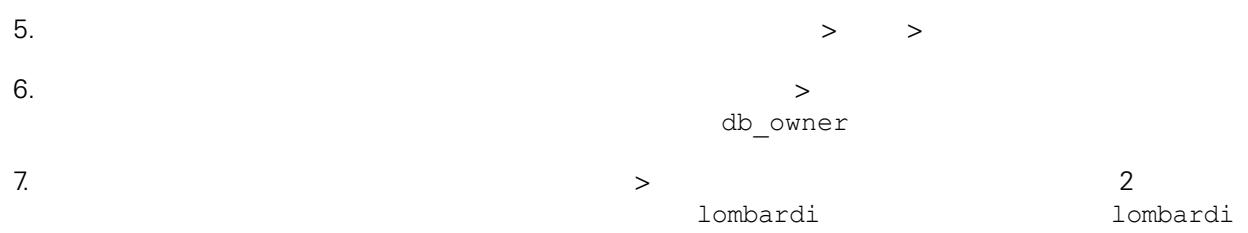

#### Microsoft SQL Server 2005

- SQL-Server-Performance.com: *Security enhancements in SQL Server 2005: Schema* [http://www.sql-server-performance.com/articles/dba/authorization\\_2005\\_p1.aspx](http://www.sql-server-performance.com/articles/dba/authorization_2005_p1.aspx)
- Microsoft TechNet: *Installing SQL Server 2005* <http://technet.microsoft.com/en-us/library/ms143516.aspx>
- <span id="page-10-0"></span>• Microsoft TechNet: *Forced Parameterization* <http://technet.microsoft.com/en-us/library/ms175037.aspx>

## Oracle

<span id="page-10-1"></span>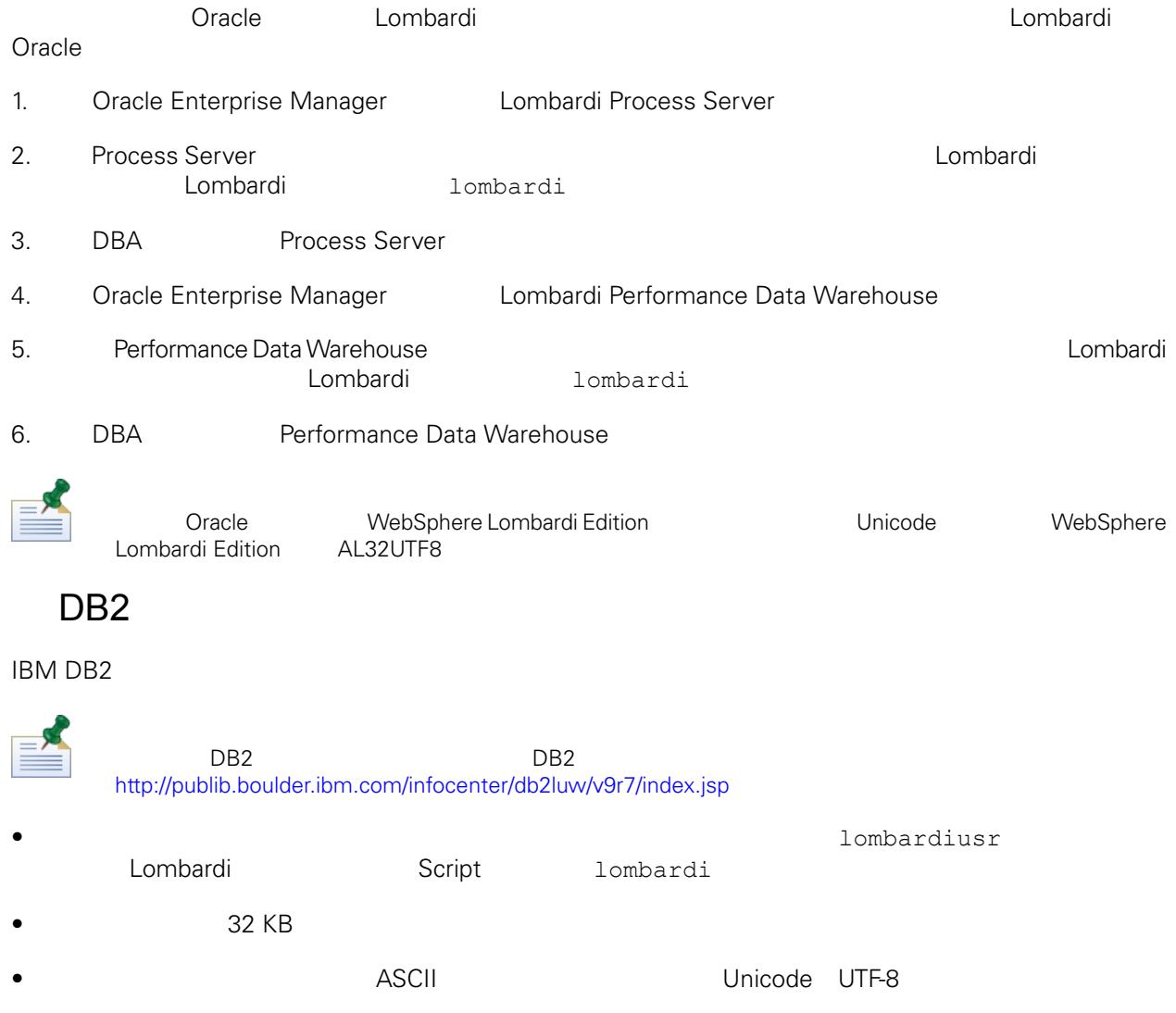

- $\bullet$  32 KB
- 32 KB
- <span id="page-11-0"></span>32 KB

Lombardi

## <span id="page-11-1"></span>Lombardi

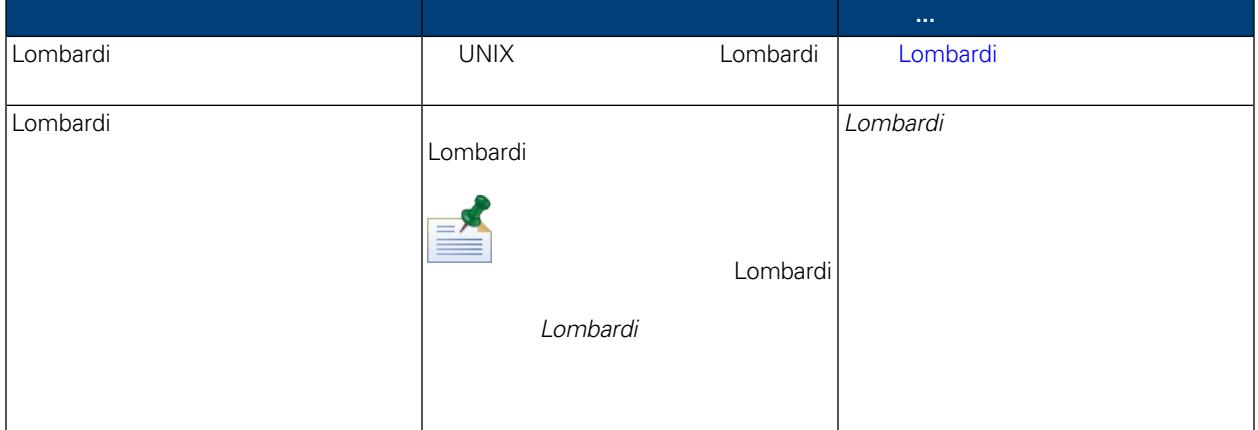

## <span id="page-11-2"></span>Lombardi

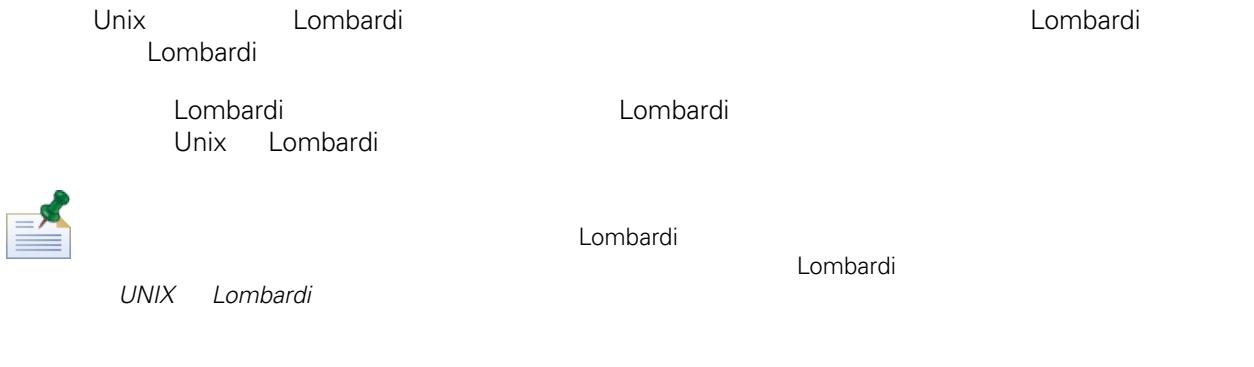

### 1. WebSphere Lombardi Edition

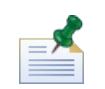

有數個 Unix 安裝程式可用。請務必複製及使用適用於䓟作業系統的安裝程式。

2. shell / [installer\_name].bin

 $(10 \text{ GB})$ 

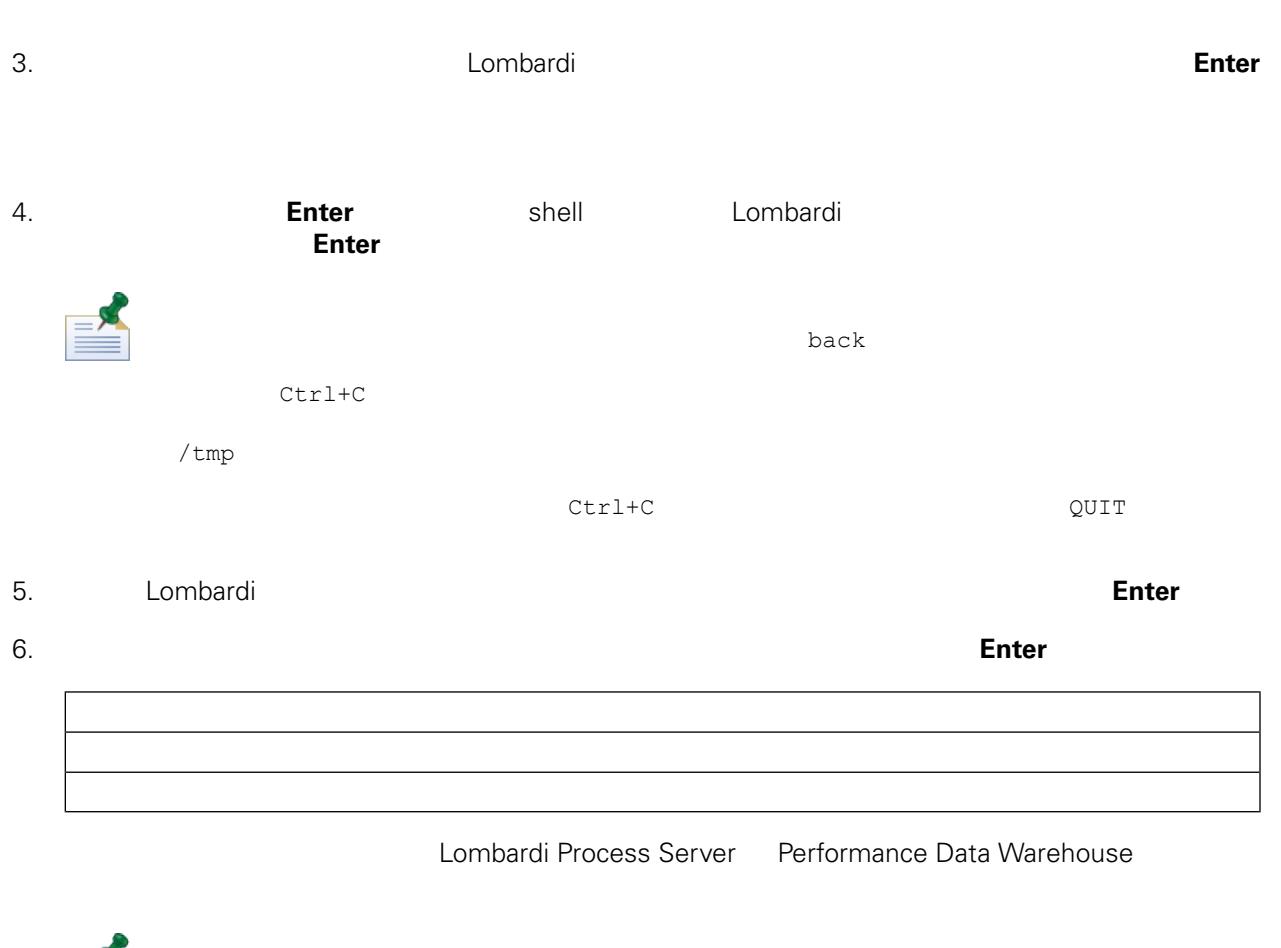

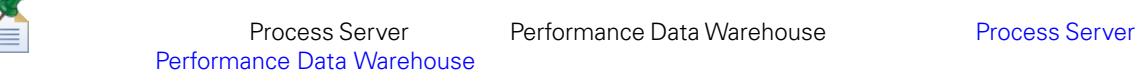

## 7. Process Server Options

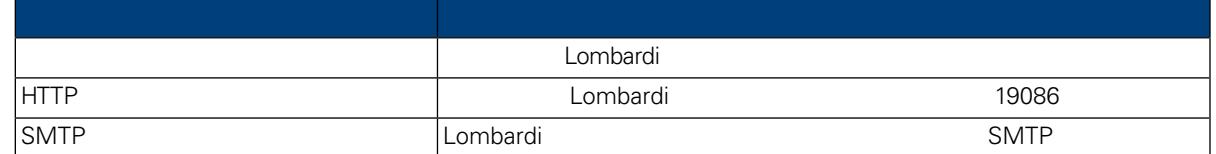

8. 如果䓟要安裝離線伺服器,請在為離線伺服器提示中,伴入 Y 並按 **Enter** 伴。 **Process Center** N **Enter** Lombardi Process Application Snapshot Process Center Console<br>Process Server Process Center Console Process Center and The [Lombardi](#page-3-2)

#### Process Center

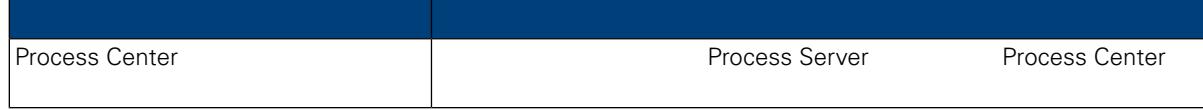

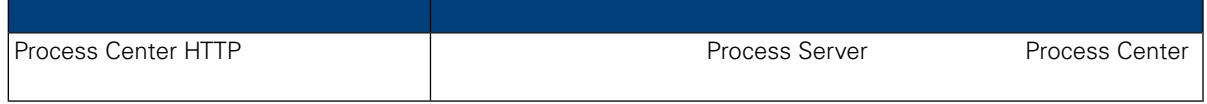

 $9.$ 

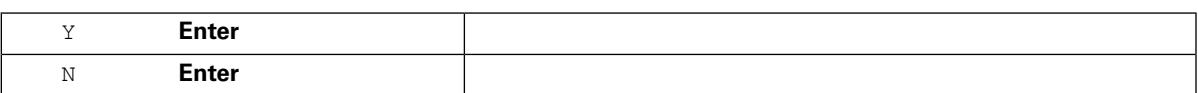

 $10.$ 

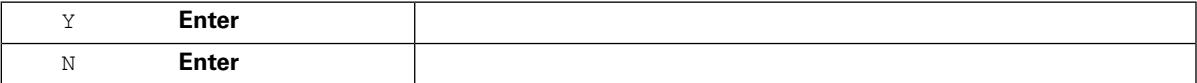

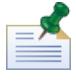

 $\blacksquare$ 

11. Database Options and Lombardi European Lombardi European Lombardi  $\blacksquare$ 

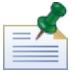

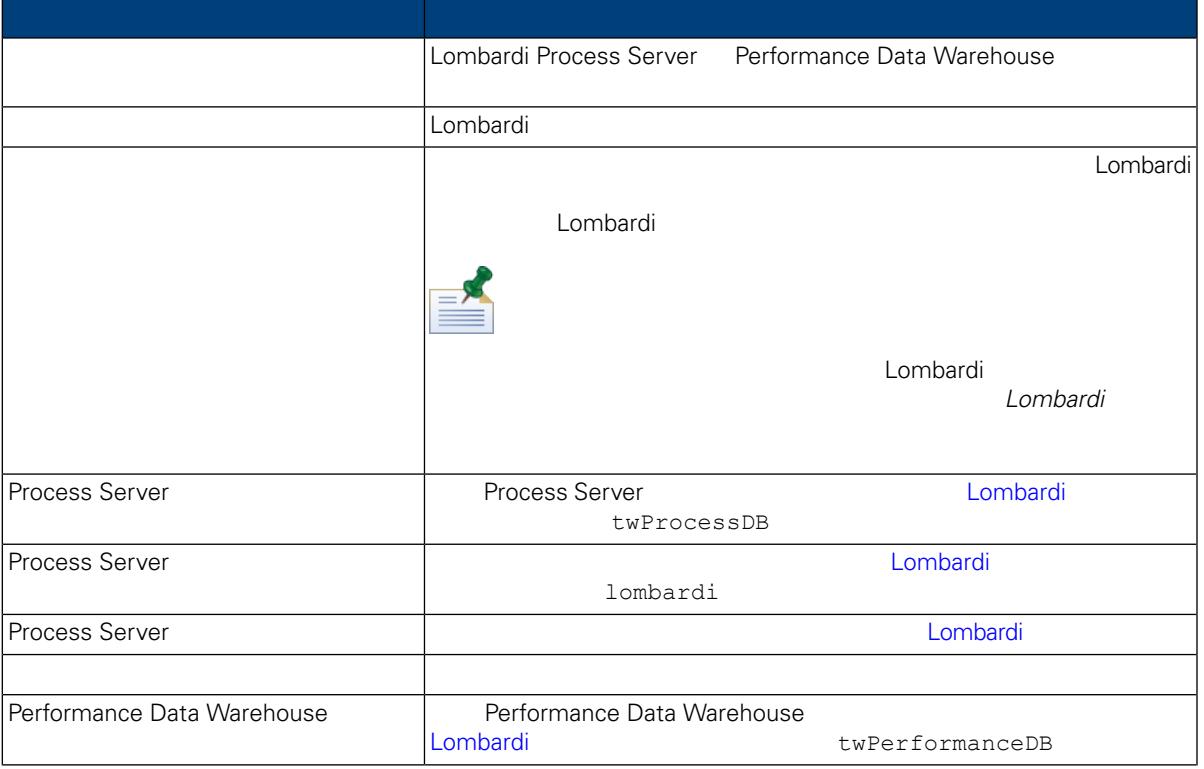

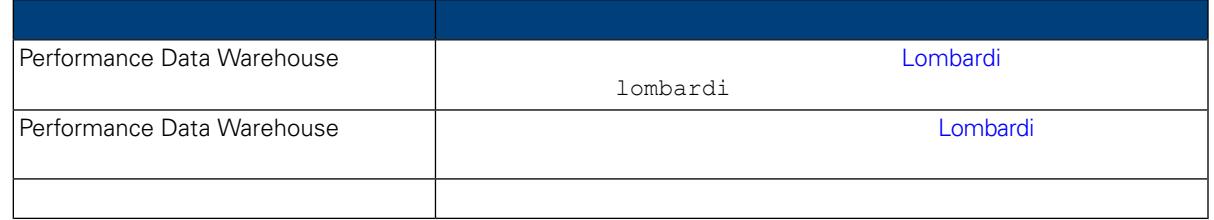

#### 當䓟完成資料庫參數的配置時, 請按 **Enter** 伴。

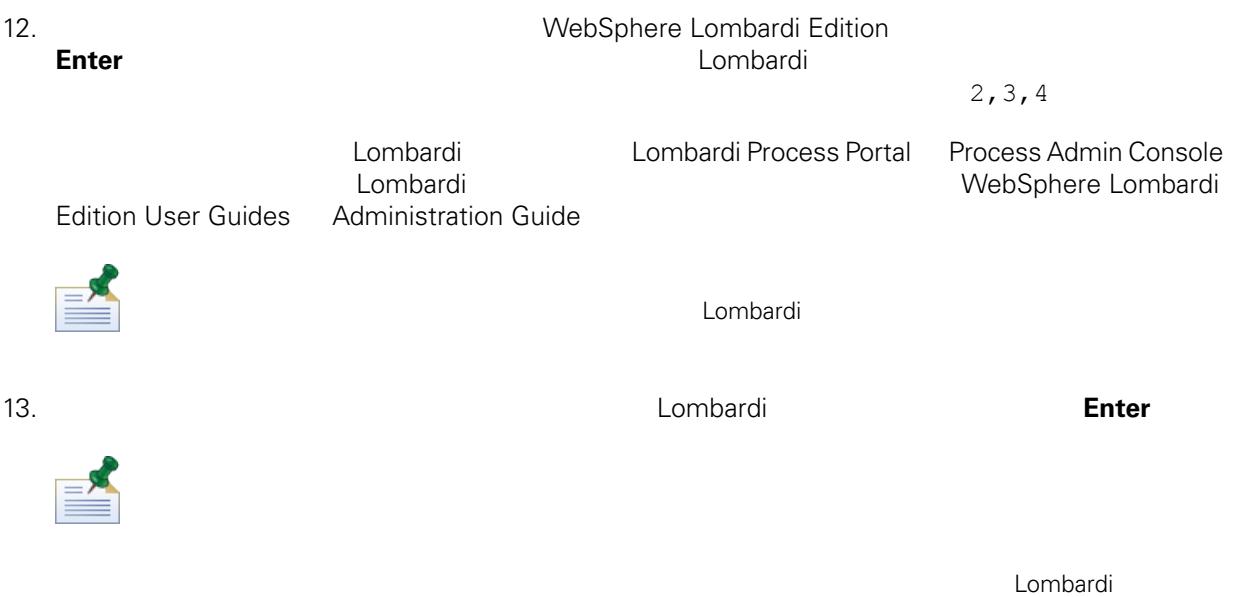

 $14.$ 

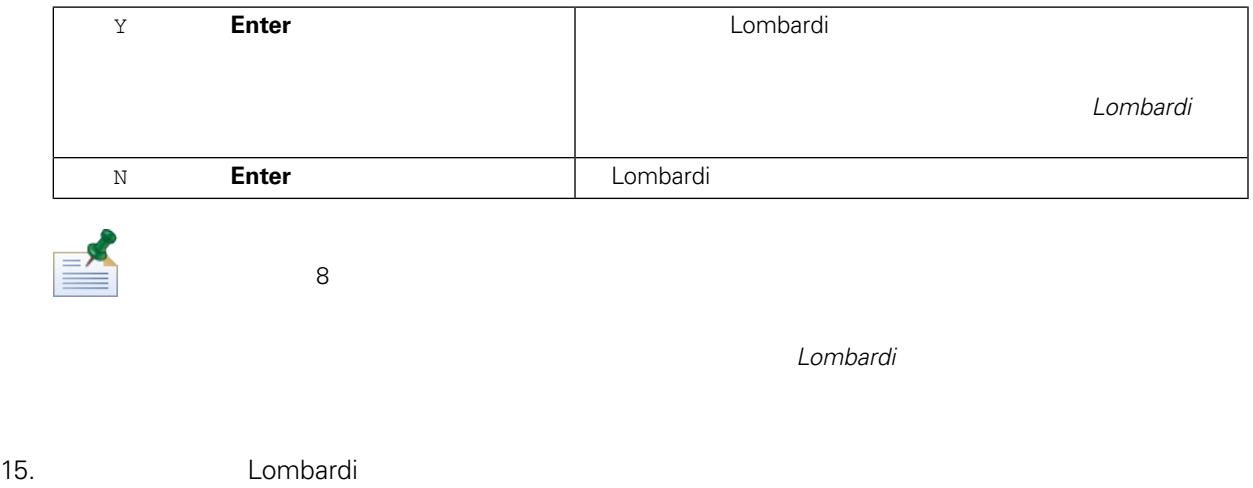

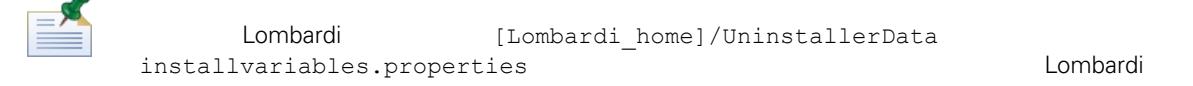

16. **Internal and Startup Lombardi** Startup Lombardi

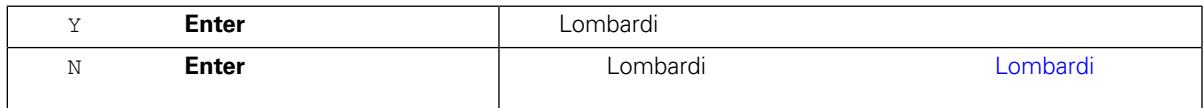

<span id="page-15-0"></span>如果將節點新增至現有叢集,請參閱環境適當的 *Lombardi* 執行時期環境自動化安裝與配置手冊,以獲

在系統上安裝 Lombardi 執行時期環境之後,䓟需要配置 Lombardi 安裝,以便讓已安裝元件能 執行,如

<span id="page-15-1"></span>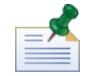

Lombardi **Lombardi** [Lombardi\_home]

dombardi **Lombardi** 安製器 用湯集作業, 但是有影響性的事情, 也只有影響性的事情, 但是有影集作業, 但是在第一

1. Lombardi

[Lombardi\_home]/AppServer/profiles/Dmgr01/bin/startManager.sh

 $2.$ 

```
[Lombardi_home]/AppServer/profiles/Lombardi/bin/syncNode.sh [DM_host]
[DM_SOAP_Connector_port] -user tw_user -password tw_user
```
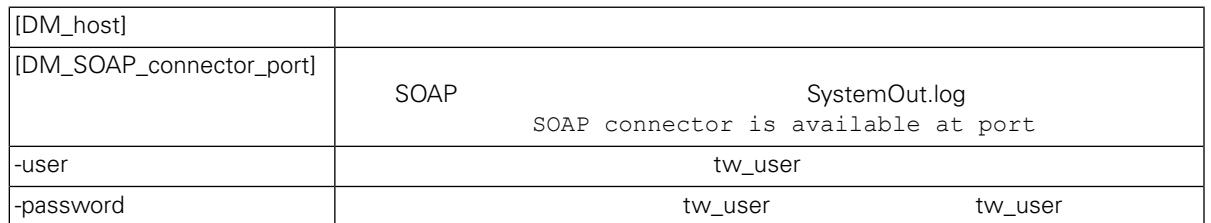

 $3.$ 

4. [Lombardi](#page-16-1) **Lombardi** Lombardi

<span id="page-16-1"></span><span id="page-16-0"></span>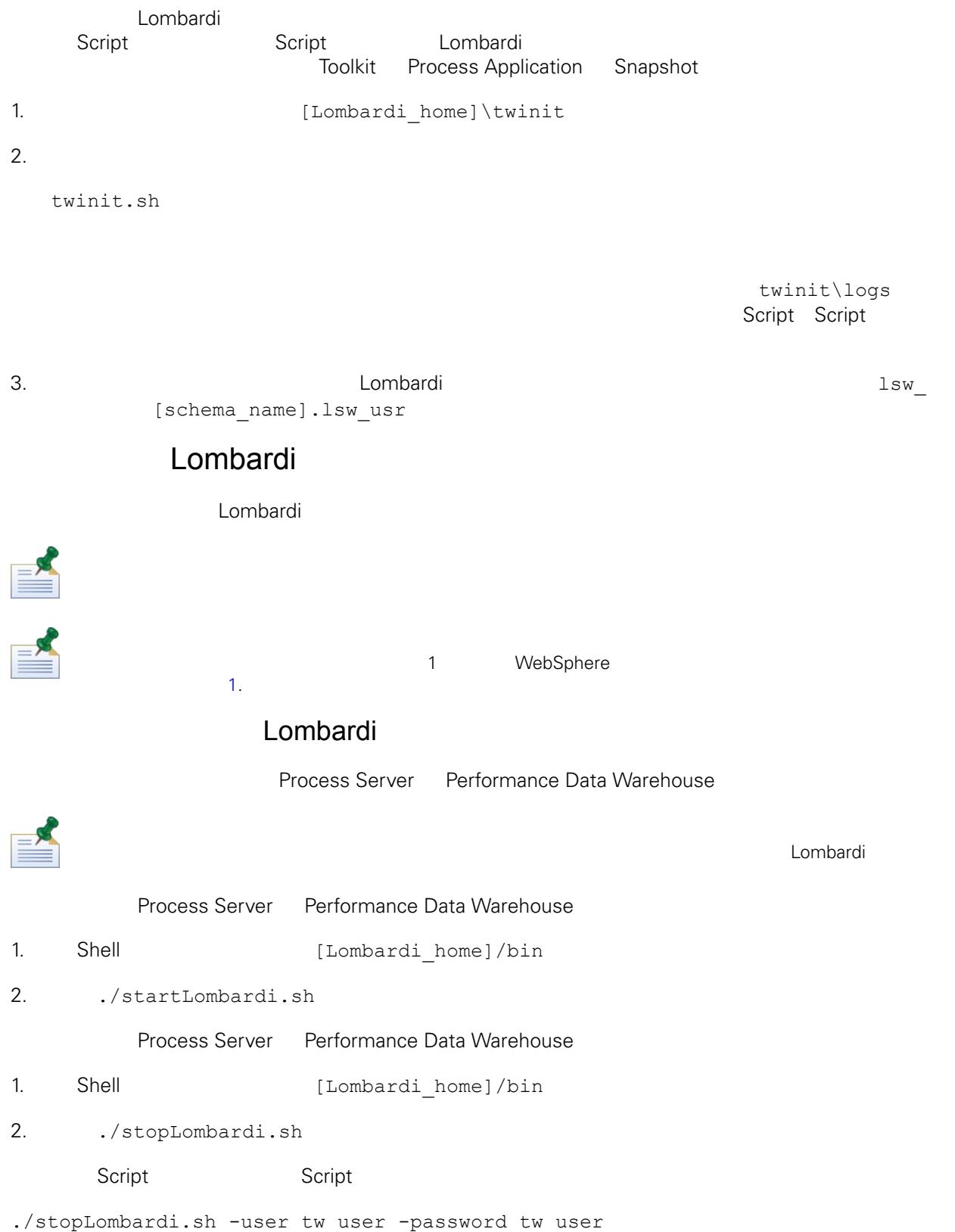

## Lombardi Process Server

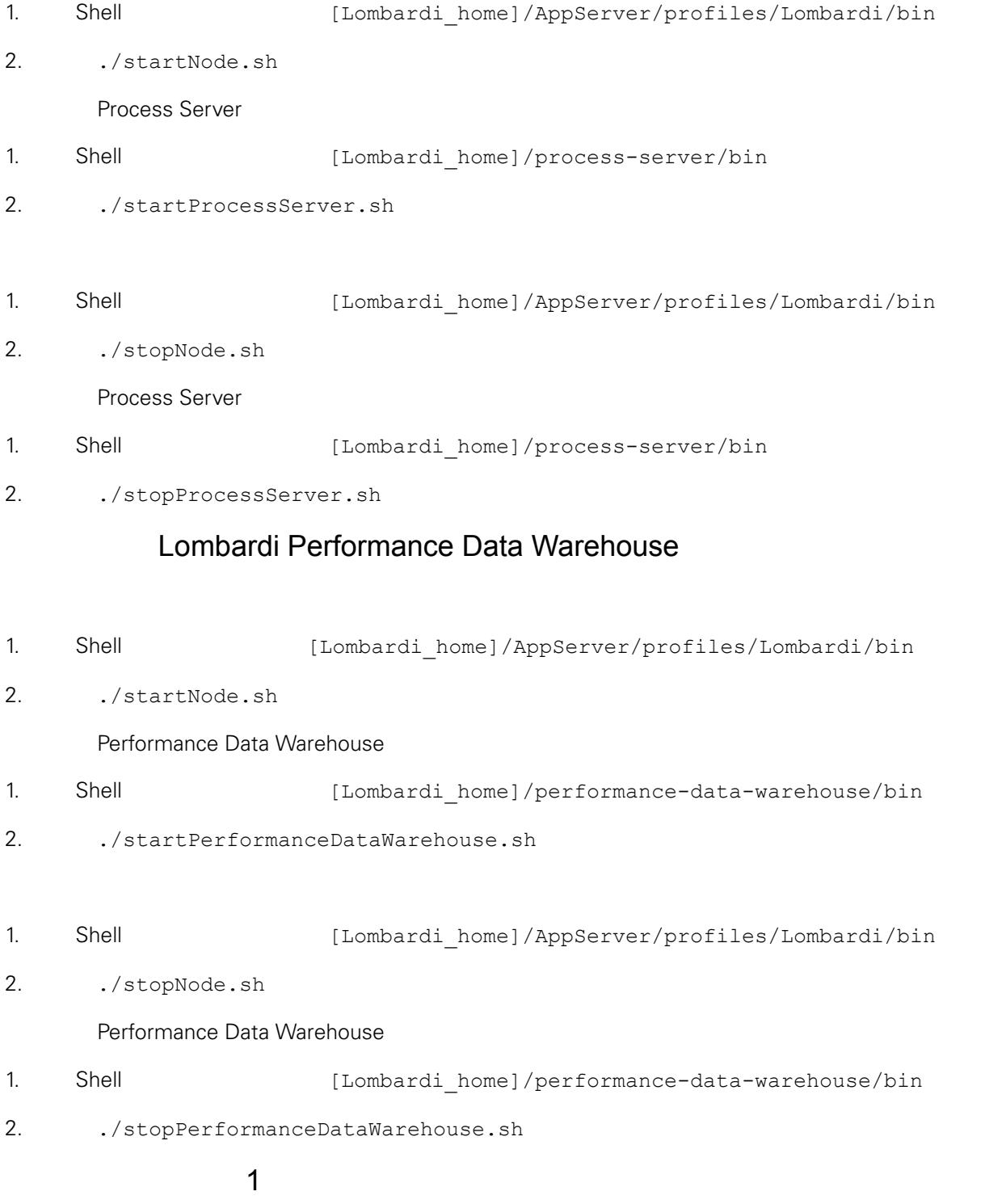

<span id="page-17-0"></span>a 1 webSphere 1 % and 1 % 1 % and 1 % and 1 % and 1 % and 1 % and 1 % and 1 % and 1 % and 1 % and 1 % and 1 % and 1 % and 1 % and 1 % and 1 % and 1 % and 1 % and 1 % and 1 % and 1 % and 1 % and 1 % and 1 % and 1 % and 1 %

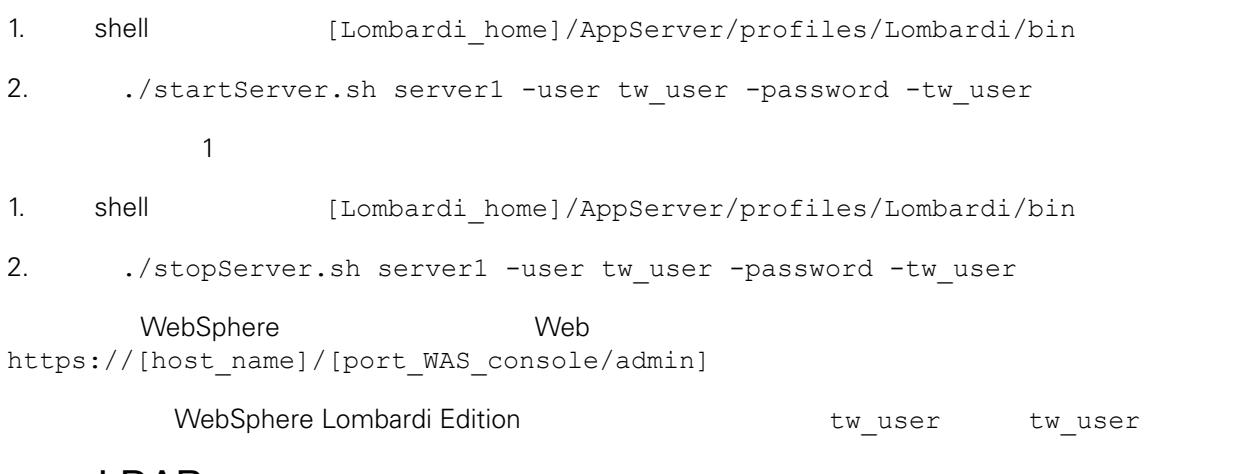

## <span id="page-18-0"></span>LDAP

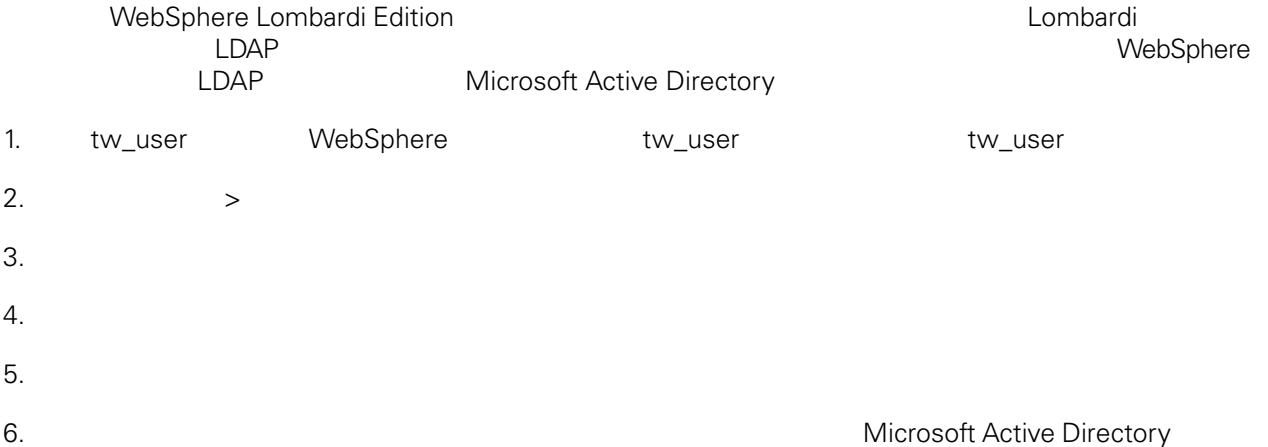

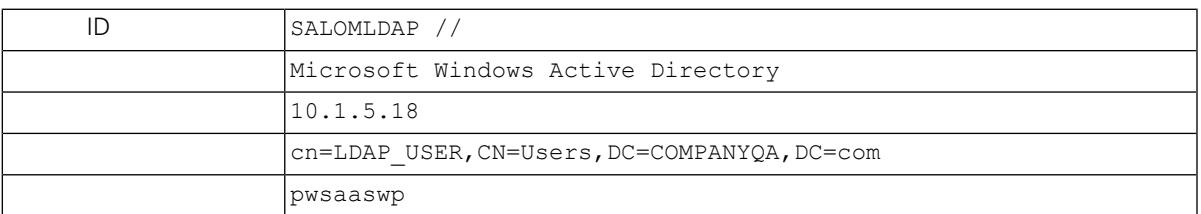

## $7.$

 $8.$ 

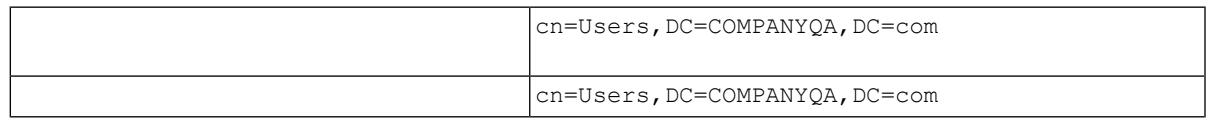

 $9.$ 

 $10.$ 

11. [Lombardi](#page-16-1) Lombardi Lombardi

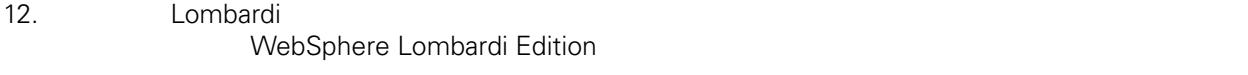

<span id="page-19-0"></span>13. [Lombardi](#page-16-1) Lombardi Lombardi

## Lombardi

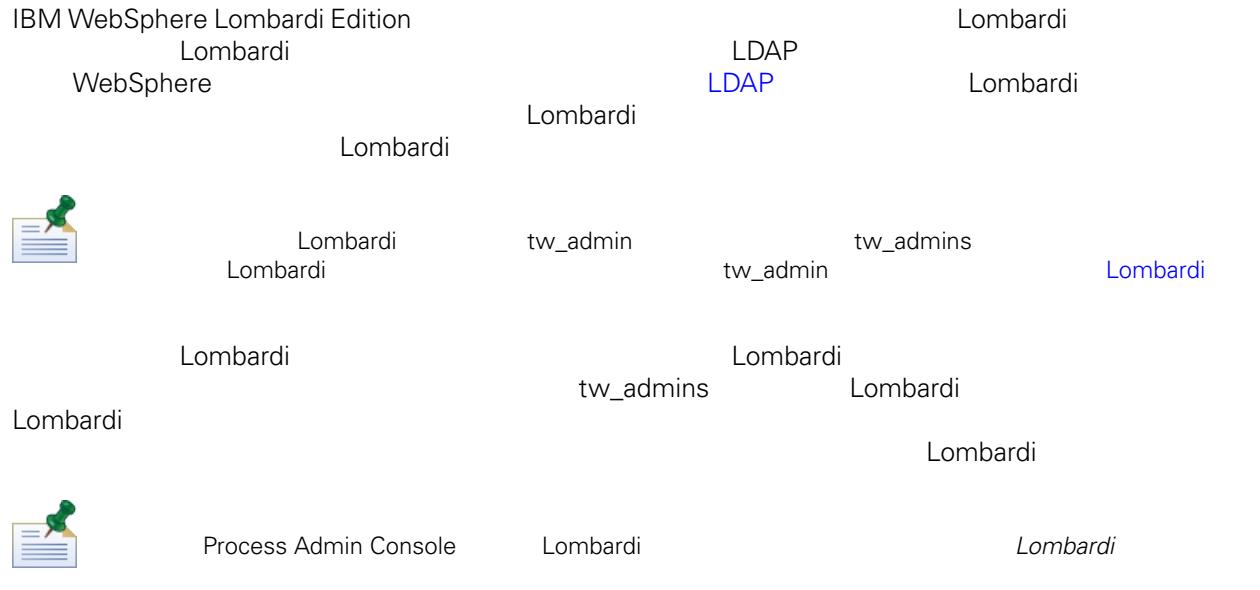

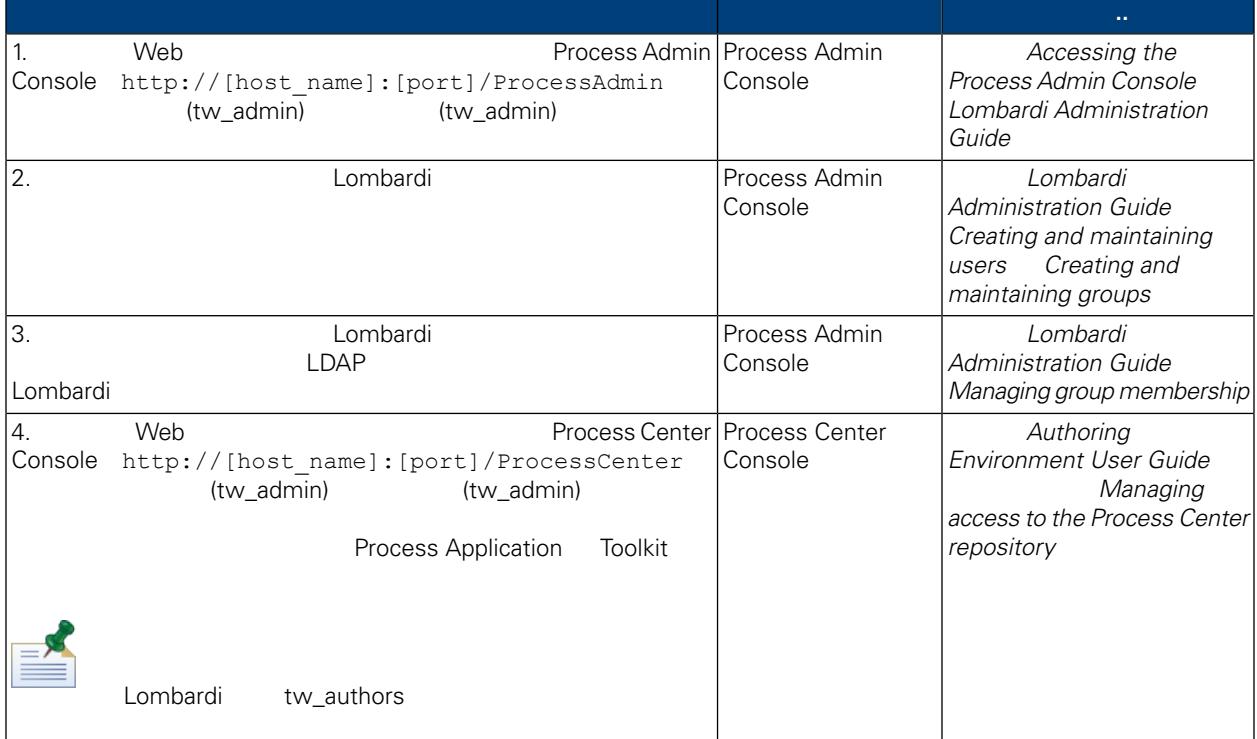

<span id="page-20-0"></span>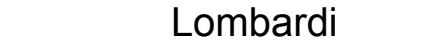

<span id="page-20-2"></span><span id="page-20-1"></span>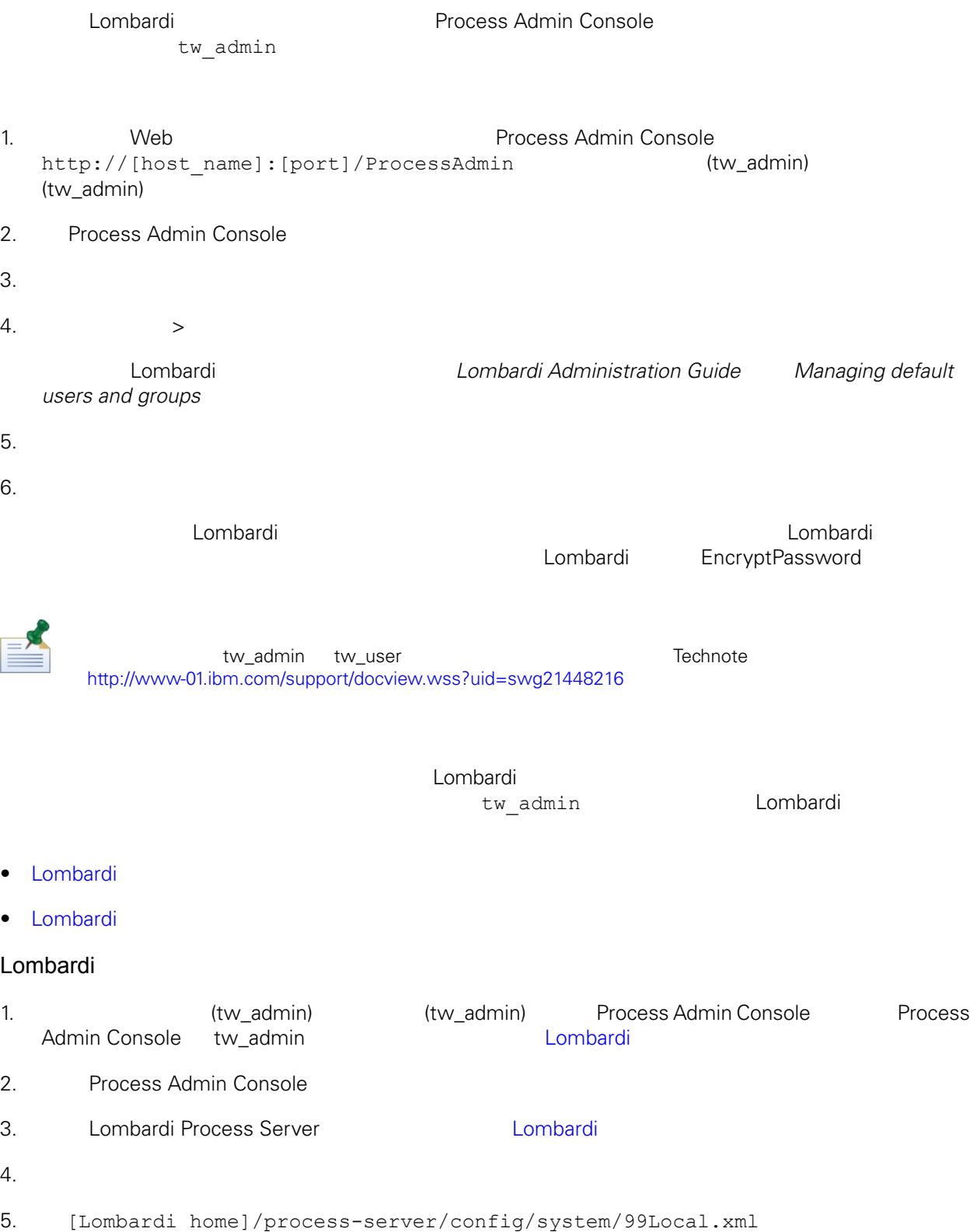

<span id="page-21-0"></span>merge="replace" <system-lane users> password-encrypted true <server merge="mergeChildren"><br><bpd-engine\_merge="mergeChildren"> <br/>spa-engine merge= mergeCniidren<br>
<system-lane-users merge="replace"><br>
<!-- Use java -cp utility.jar com.lombardisoftware.utility.EncryptPassword <password> --><br>
<!-- to generate encrypted password --><br>
<!-- to generat </system-lane-users> </bpd-engine>  $\langle$ /server> 100Custom.xml merge [Lombardi](#page-24-1) 6. [Lombardi home]/process-server/config/system/80EventManager.xml [Lombardi home]/process-server/config/100Custom.xml merge="replace" <password> <password> <password-encrypted> true) <event-manager merge="mergeChildren"><br><password merge="replace">[new-password]</password><br><password-encrypted merge="replace">true</password-encrypted> </event-manager> 7. 當䓟已完成編輯時,100Custom.xml 䈕案的內容如下範例所示: <properties> </bpd-engine> </server> </server></server></server></server></server></server></server/>erge="merge="mergechildren"></password></password-encrypted merge="replace">true</password-encrypted></password-encrypted merge="replace">true</password-encry </event-manager> </properties> 8. [Lombardi](#page-16-1) Process Server (metal dombardi en lombardi que estable en la proporci Lombardi Lombardi 100Custom.xml tw\_admin [Lombardi home]

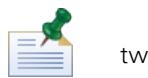

#### twinit 目錄中的䈕案是在起始設定 Lombardi 資料庫時建立的,這是在安裝期間可以 用的選項,或在安裝之

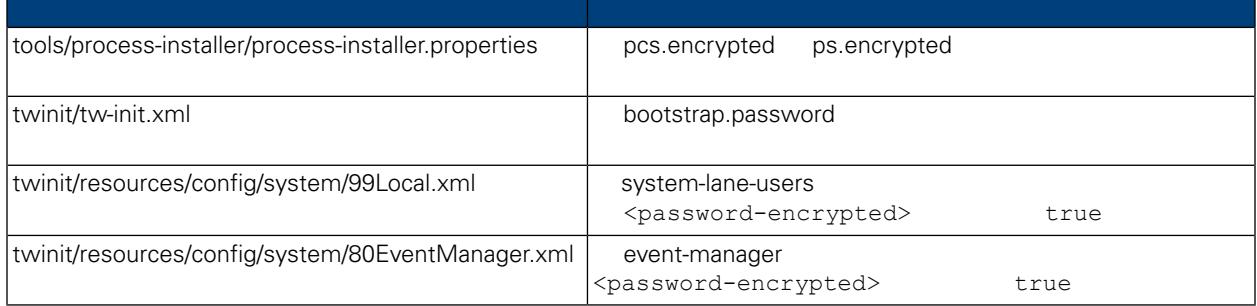

<span id="page-22-0"></span>安裝 Lombardi 產品元件時,依預設一般會加密已安裝䈕案中的密碼。如果䓟需要變更這些密碼,䓟可以使 Lombardi EncryptPassword

1. Shell [Lombardi home]/twinit/lib

```
java -cp utility.jar com.lombardisoftware.utility.EncryptPassword <password>
   <password>
```
java -cp utility.jar com.lombardisoftware.utility.EncryptPassword JohnDoe

taVCmTLTWWgkTvfvavu/7g==:sROM4ZbvqRDFYMobWXqvwg==

utility.jar utility.jar

ClassNotFound Java [Lombardi home]/AppServer/java/bin/java

java -cp /opt/[Lombardi home]/twinit/lib/utility.jar com.lombardisoftware.utility.EncryptPassword JohnDoe

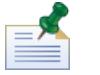

EncryptPassword

2. Lombardi

[Lombardi\_home]/process-server/config/100Custom.xml)。

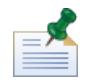

Lombardi 98Database.xml 80EventManager.xml 99Local.xml 100Custom.xml

<span id="page-23-0"></span>WebSphere Lombardi Edition Kerberos<br>Windows WebSphere Lombardi Edition Windows WebSphere Lombardi Edition WebSphere Lombardi Edition Kerberos **2.2 Lombardi** Lombardi Reformation Process Center Console Process Portal Process Admin Console Performance Admin Console

Technote

<http://www-01.ibm.com/support/docview.wss?uid=swg21448203>

Lombardi

## <span id="page-24-1"></span><span id="page-24-0"></span>Lombardi

Lombardi

```
[Lombardi home]/process-server/config/system/00Static.xml
```
[Lombardi home]/process-server/config/100Custom.xml

Lombardi 100Custom.xml

100Custom.xml<br>
Lombardi

100Custom.xml

100Custom.xml Lombardi

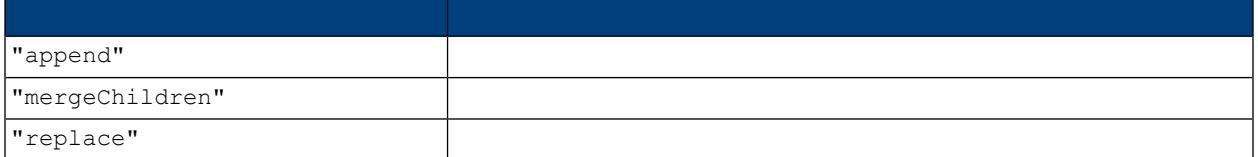

100Custom.xml 99Local.xml

1. [Lombardi](#page-16-1) Process Server(metal) and the Lombardi

```
2. Thombardi home]/process-server/config/system/99Local.xml
```
<properties> <common merge="mergeChildren"> <environment-name>[existing\_name]</environment-name> . . .  $\langle$ /common> </properties>

3. **3. a a 100Custom.xml** file

```
<properties>
    <common merge="mergeChildren">
        <environment-name merge="replace">[new_name]</environment-name>
    \langle/common>
</properties>
```
4. [Lombardi](#page-16-1) Process Server (2008) 2012 Lombardi Lombardi,

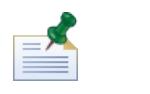

 $\blacksquare$ baka, manyang ang manang ang mang-agamatan ang mang-agamatan ng agamatan ng manang ang manang ang manang ang manang manang ang manang ang manang ang manang ang manang manang ang manang manang ang manang ang manang a

# <span id="page-25-0"></span>**Warehouse**

## **Process Server**, **Performance Data**

<span id="page-25-1"></span>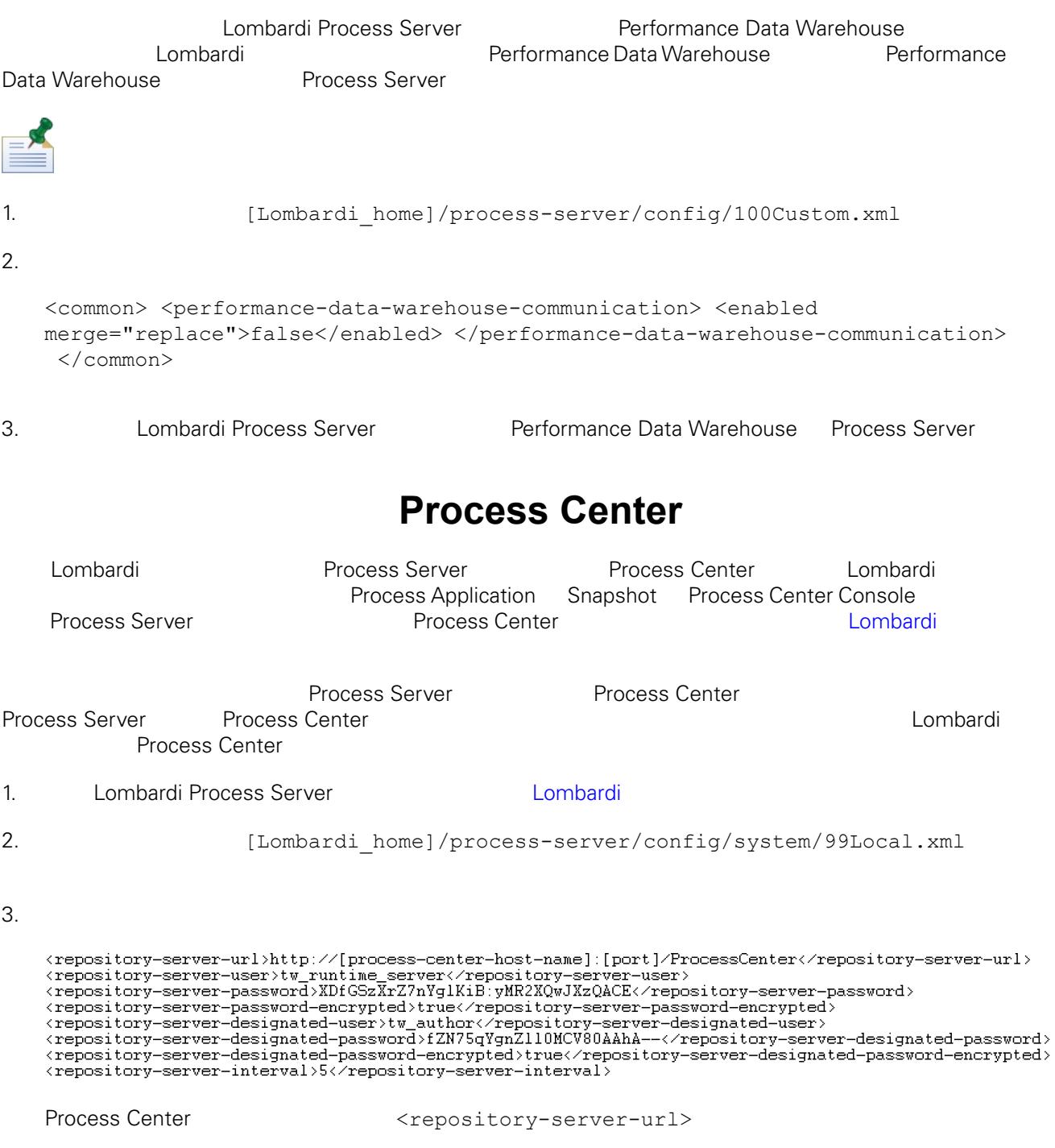

```
4. <repository-server-url>
   [Lombardi home]/process-server /config/100Custom.xml
5. 
\langlerepository-server-url> Process Center
        http://[process-center-host-name]:[port]  100Custom.xml
   merge="replace"
   <repository-server-url
   merge="replace">[http://process-center-host-name:port]/ProcessCenter<repository-server-url>
```
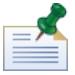

100Custom.xml merge [Lombardi](#page-24-1)

 $6.$ 

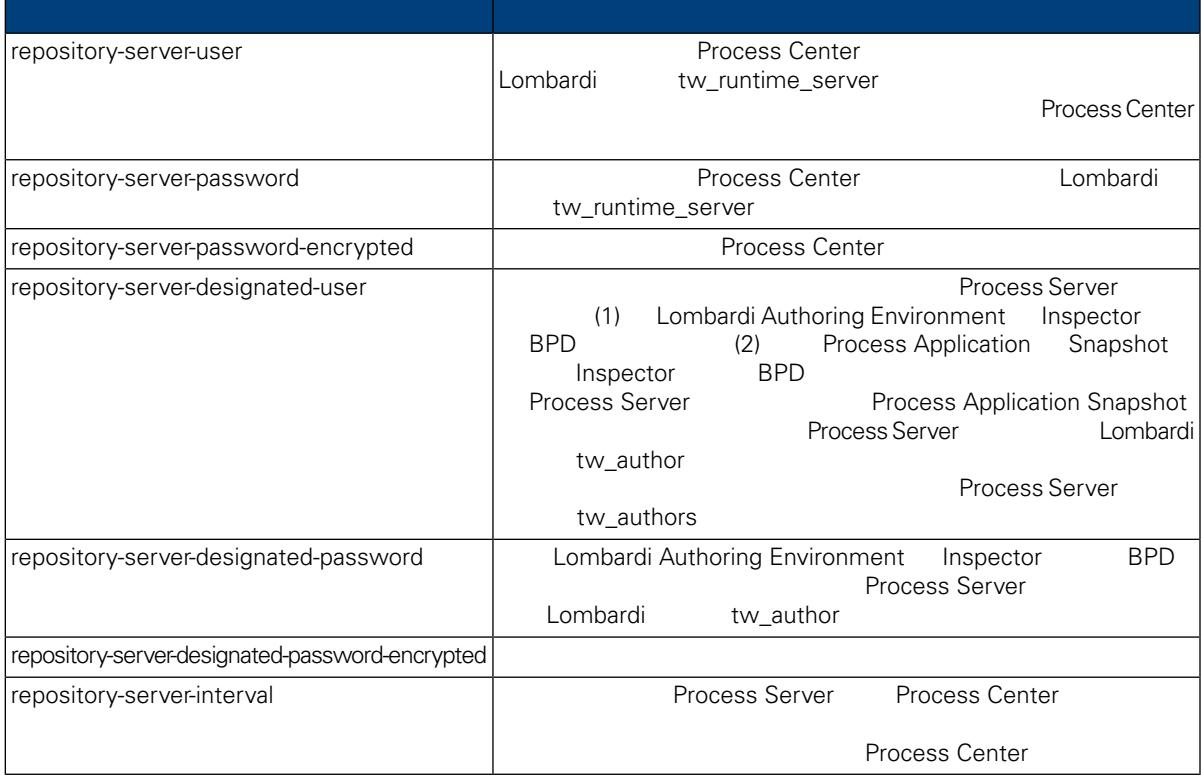

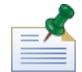

7. 2. 2. 2. 100Custom.xml

Process Center Server, and the server of tw\_runtime\_server)

<properties><br><common merge="mergeChildren">

<common> ue- med servind en /<br><common> sitory-server-url merge="replace">[http://process-center-host-name:port/ProcessCenter]</repository-server-url><br></common> <repository-server-password merge="replace">[new\_password]</re

<span id="page-27-1"></span><span id="page-27-0"></span>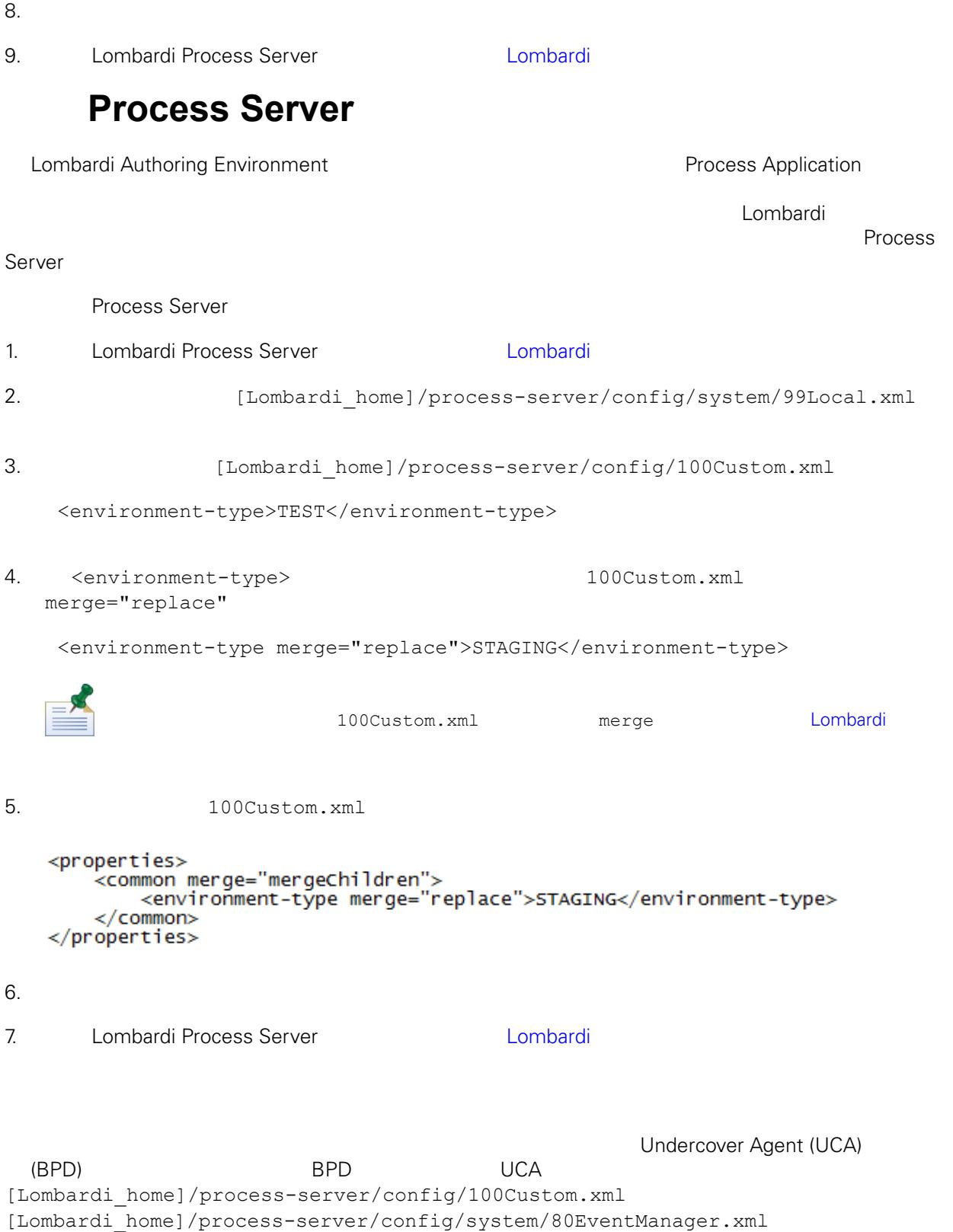

<span id="page-28-0"></span>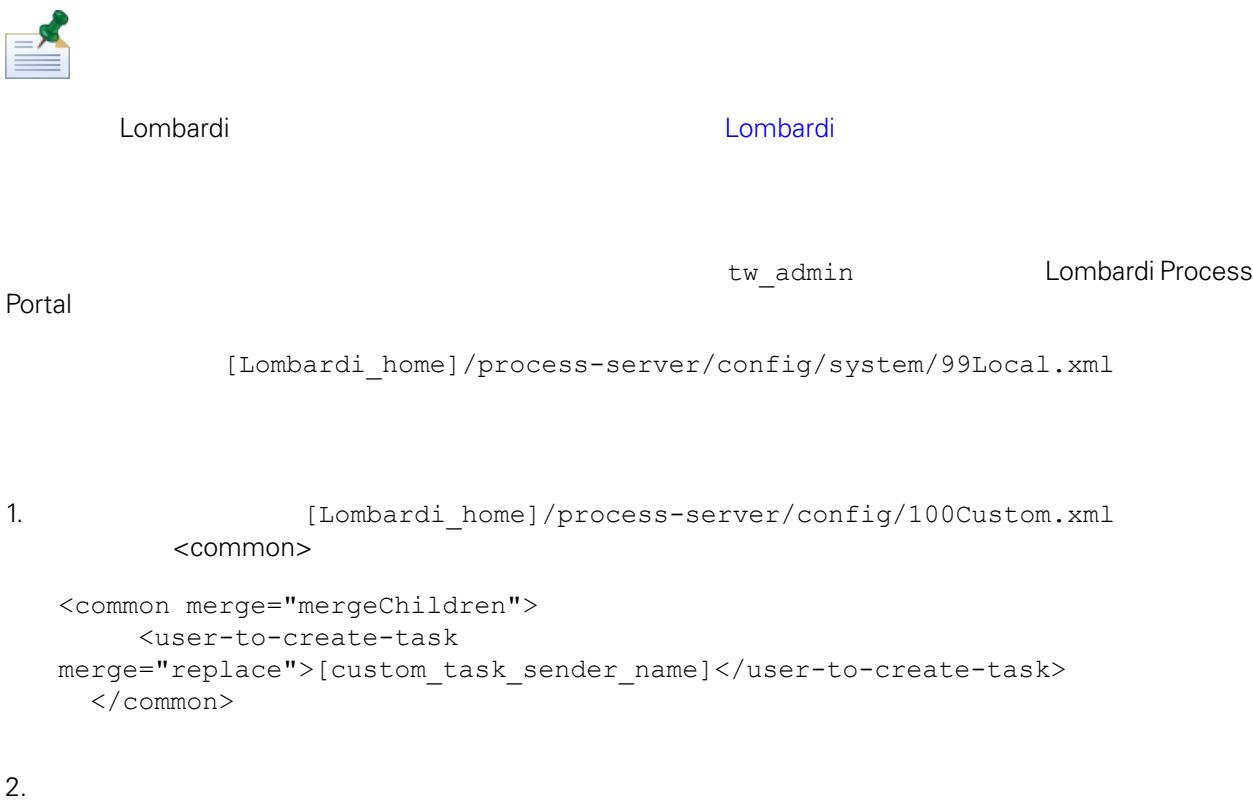

- 
- 

3. Lombardi

<span id="page-29-0"></span>de Lombardi, the company compare lombardi, the compare lombardi, the compare  $\mathbb{R}$  Lombardi,  $\mathbb{R}$ 

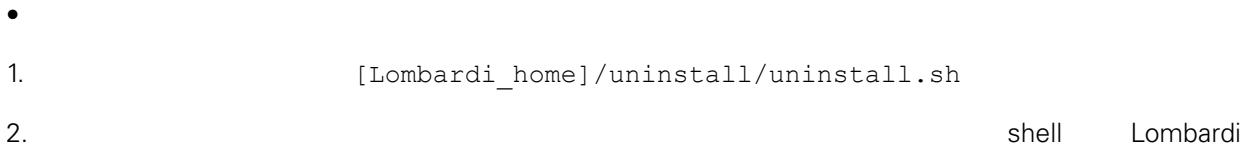

<span id="page-30-1"></span><span id="page-30-0"></span> $1\text{BM}$  is a contract of the set of the  $1\text{BM}$ 

 $\mathsf{IBM}$ 

 $R$  IBM  $\mathbb{R}$ IBM  $\blacksquare$  $\mathsf{IBM}$ 

 $I$ BM $I$ 

*IBM Director of Licensing IBM Corporation North Castle Drive Armonk, NY 10504-1785 U.S.A.*

#### 如果是有關雙位元組 (DBCS) 資訊的授權 詢,請洽詢所在國的 IBM 智慧財產部門,或書面提出授權 詢,

*IBM World Trade Asia Corporation Licensing 2-31 Roppongi 3-chome, Minato-ku Tokyo 106-0032, Japan*

#### INTERNATIONAL BUSINESS MACHINES CORPORATION

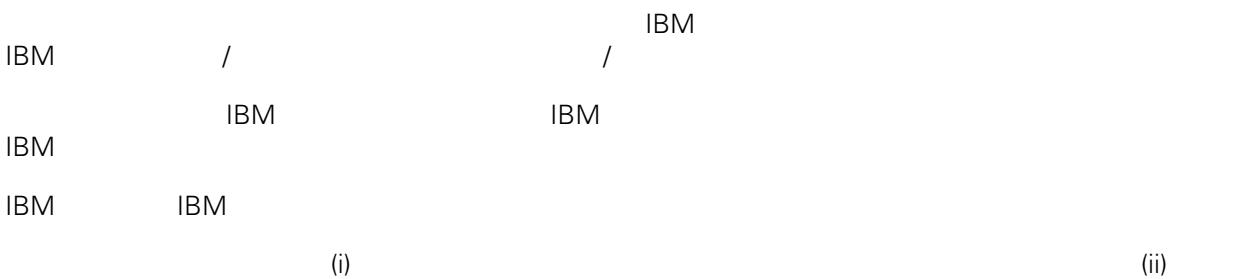

*Intellectual Property Dept. for WebSphere Software IBM Corporation 3600 Steeles Ave. East Markham, Ontario Canada L3R 9Z7*

IBM 基於雙方之 IBM 國際程式授權合約(或任何同等合約)條款, 提供本文件所提及的授權程式與其所有

 $ABM$   $BBM$  $EBM$ 

IBM  $\blacksquare$ 

 $\mathsf{IBM}$ 

 $IBM$ 

<span id="page-31-0"></span>© (your company name) (year). Portions of this code are derived from IBM Corp. Sample Programs. © Copyright IBM Corp. enter the year or years. All rights reserved.

IBM IBM ibm.com International Business Machines Corporation /<br>
IBM IBM and in the set of  $\mathbb{R}^n$  is the set of  $\mathbb{R}^n$  if  $\mathbb{R}^n$  is the set of  $\mathbb{R}^n$  $\blacksquare$ тм $\blacksquare$ IBM TCopyright and trademark information" [http://www.ibm.com/legal/copytrade.shtml.](http://www.ibm.com/legal/copytrade.shtml) Linux Linus Torvalds / Microsoft Windows Microsoft Corporation / UNIX The Open Group Java Java 30 Java 30 Java 30 Java 30 Java 30 Java